## **Update Firmware Instructions from SD Card**

 $\rightarrow$  Unzip the firmware folder downloaded from the website to get the firmware into the SD card, as shown in Figure 1.1

| $\overline{v}$<br>福富  | 駕用                                  | $=$ 5MSIO<br>共用 | 输渡                      |        |      |  |                            |                                            |                      |                      |                          |                         |                                    |
|-----------------------|-------------------------------------|-----------------|-------------------------|--------|------|--|----------------------------|--------------------------------------------|----------------------|----------------------|--------------------------|-------------------------|------------------------------------|
| A<br>红猫到了<br>(虚容取)    | r<br>理制                             | 見上              | 盖前下<br>N2 提製処理<br>向站上推证 | 移置 课期到 |      |  | $\rightarrow$ 1<br>飛隊 重新曲名 | 新增<br>資料表                                  | 「高新増項目+<br>4) 相能存取 * | 内容                   | 1. 開致 -<br>7 城縣<br>白星星記憶 | 十全组<br>33 全部不值<br>「長向編壇 |                                    |
|                       |                                     | 剪粘强             |                         |        | 组合管理 |  |                            | 新塔                                         |                      | 開放                   |                          | 值取.                     |                                    |
| $\leftarrow$<br>一些文学。 |                                     |                 |                         |        |      |  |                            |                                            |                      |                      | SMSIO +                  |                         |                                    |
| ★ 快速存脂                |                                     |                 | 宮構                      |        |      |  | 修改日期                       |                                            |                      | 講型<br>大小             |                          |                         |                                    |
|                       |                                     |                 | SMSIO_v1.22             |        |      |  |                            | 2019/12/12 下午 01:28<br>2019/12/12 下午 01:57 |                      | 22 皇宮<br>显描的(zipped) |                          | 217 KB<br>70 KB         | Firmware inserted into the SD card |
|                       | 1 桌面<br>×<br>SMSIO_v1.22.zip<br>上下者 |                 |                         |        |      |  |                            |                                            |                      |                      |                          |                         |                                    |
|                       |                                     | ×               |                         |        |      |  |                            |                                            |                      |                      |                          |                         |                                    |
| ■文件                   |                                     | ×               |                         |        |      |  |                            |                                            |                      |                      |                          |                         |                                    |
| 三面片                   |                                     | ×.              |                         |        |      |  |                            |                                            |                      |                      |                          |                         |                                    |

Figure 1.1

 $\equiv$   $\cdot$  Place the burned file

Place the version file to be updated in the update folder inside the SD card, and change the name to "fw", as shown in Figure 1.2

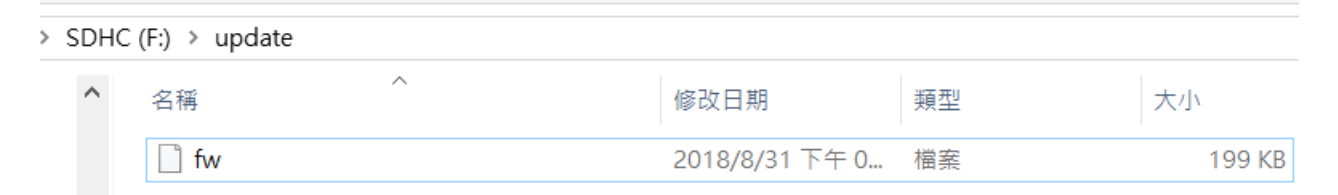

Figure 1.2

 $\equiv$   $\cdot$  first insert the SD card that has been placed in the Firmware file into the GTP-541M. After the power is successfully updated, the STA light and the GPS light will flash at the same time every 0.1 seconds for 10 seconds. If the update fails, the update will be The flashing speed is continued for 10 seconds every 0.9 seconds, then the GTP-541M will automatically restart. At this time, the internal file of the SD card will become the internal firmware file and config.ini file of the GTP-541M and the auxiliary file name will be changed to .bak. Figure 1.4

Note: config.ini.bak is the parameter data used by fw.bak

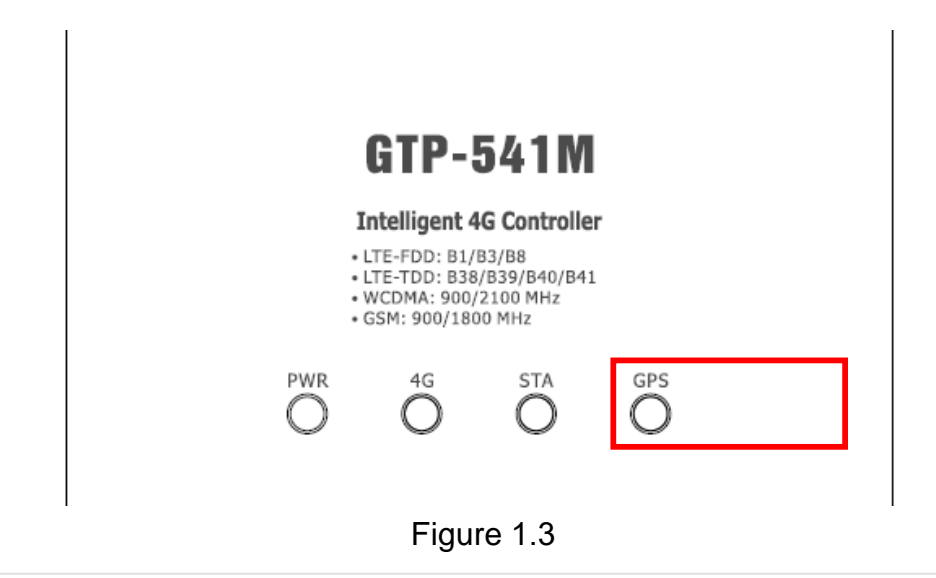

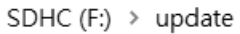

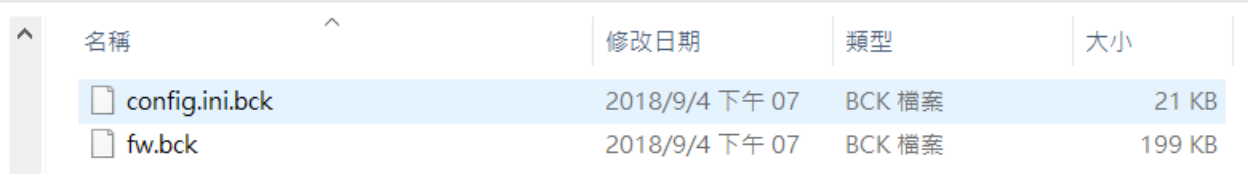

Figure 1.4